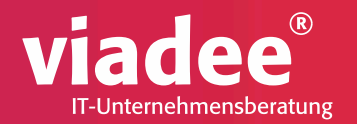

#### Die Macht des Libname Statements

#### viadee IT-Unternehmensberatung VIADEE UNTERNEHMENSBERATUNG AG

- >200 Mitarbeiter
- Standorte
	- Münster
	- Köln
	- Dortmund
- > 3000 Projekte

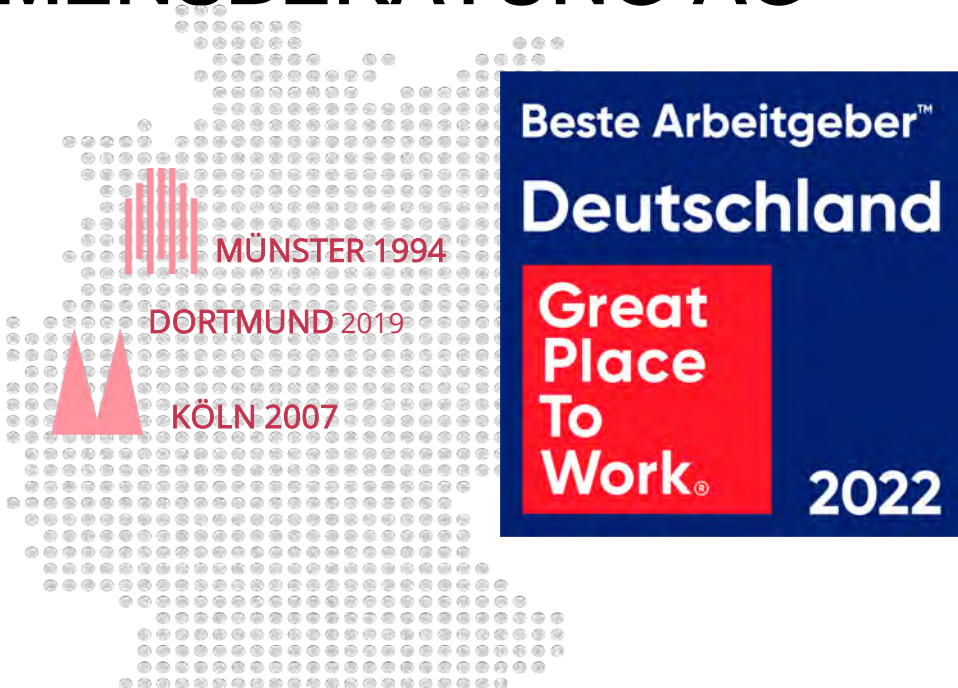

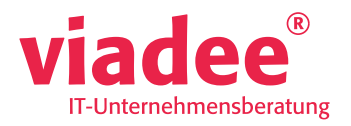

## DANIEL SCHULTE

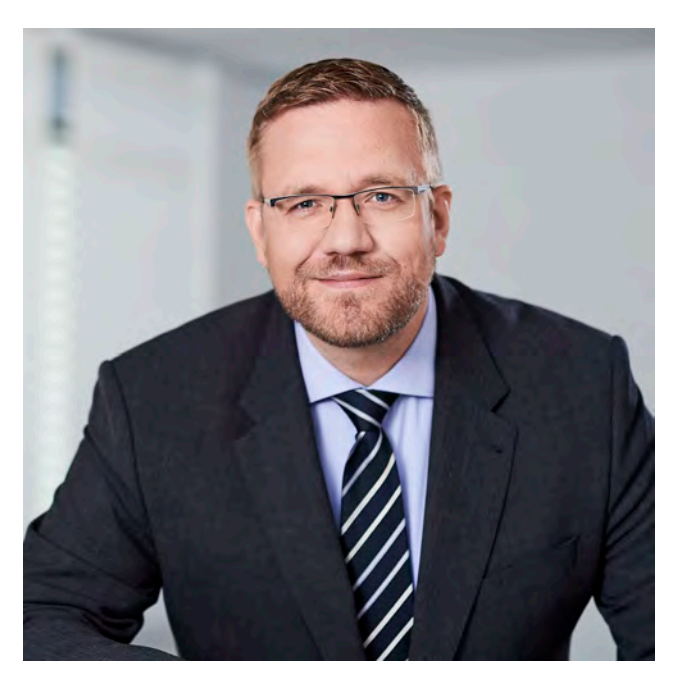

- Diplom Informatiker
- viadee seit 2000
- DWH / BI Spezialist
- Themenverantwortlich für den Bereich SAS

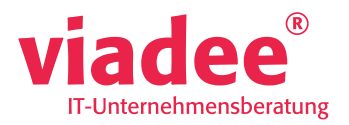

### AGENDA

- Libname
	- Syntax
	- Verkettung
- SAS/ACCESS
- AuthDomain

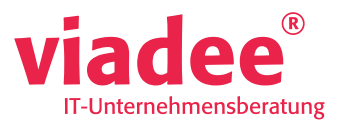

#### LIBNAME

Syntax und Verkettung

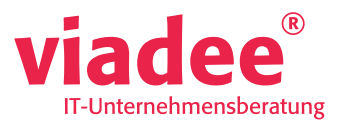

# LIBNAME SYNTAX

- Verbindung eines logischen Namens an einen Speicherort
- Syntax: LIBNAME libref <engine> 'SAS-library' <libname-options> <engine-host-options>
- [https://documentation.sas.com/doc/de/pgmsascdc/9.4\\_3.5/lestmtsglobal/n1nk65k2vsf](https://documentation.sas.com/doc/de/pgmsascdc/9.4_3.5/lestmtsglobal/n1nk65k2vsfmxfn1wu17fntzszbp.htm#p0fnujpnool7r5n10dkp8xs0n7ft) mxfn1wu17fntzszbp.htm#p0fnujpnool7r5n10dkp8xs0n7ft
	- shorturl.at/NQ469

;

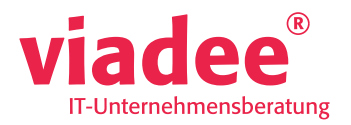

## **LIBNAME SYNTAX**

LOG **CODE** B ED la. **STEP**  $\bullet$  $\bullet$ 

libname DATA '~/KSFE/ENTW/DATA';

73 libname DATA '~/KSFE/ENTW/DATA'; NOTE: Libref DATA was successfully assigned as follows: Engine:  $V<sub>9</sub>$ Physical Name: /home/scd@intern.viadee.de/KSFE/ENTW/DATA

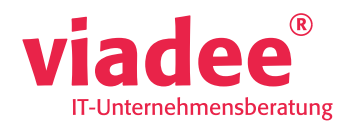

### **LIBNAME SYNTAX**

#### Bibliotheken

#### 与  $\sim$ 侖 g=  $\mathcal{L}$

▲ Sp Eigene Bibliotheken

#### **高 DATA**

- **DEP MAPS**
- **D AP** MAPSGFK
- **D** BP MAPSSAS
- **B** SASDATA
- **D** SASHELP
- **D** SASUSER
- $\triangleright$   $\frac{20}{27}$  STPSAMP
- **DE VALIB**
- **D** WEBWORK
- $\triangleright$  MORK
- **DE** WRSDIST
- **MRSTEMP**

#### Bibliothekseigenschaften

Name:DATA

Bibliothekspfade, -Engines und LIBNAME-Optionen:

- 
- /home/scd@intern.viadee.de/KSFE/ENTW/DATA
- Engine:V9 ∖≡

 $\times$ 

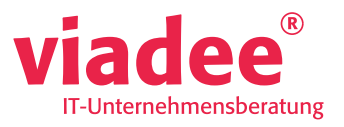

#### **LIBNAME VERKETTUNG**

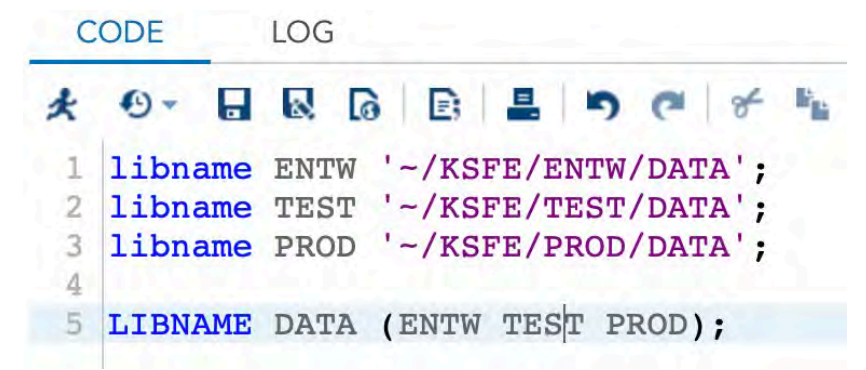

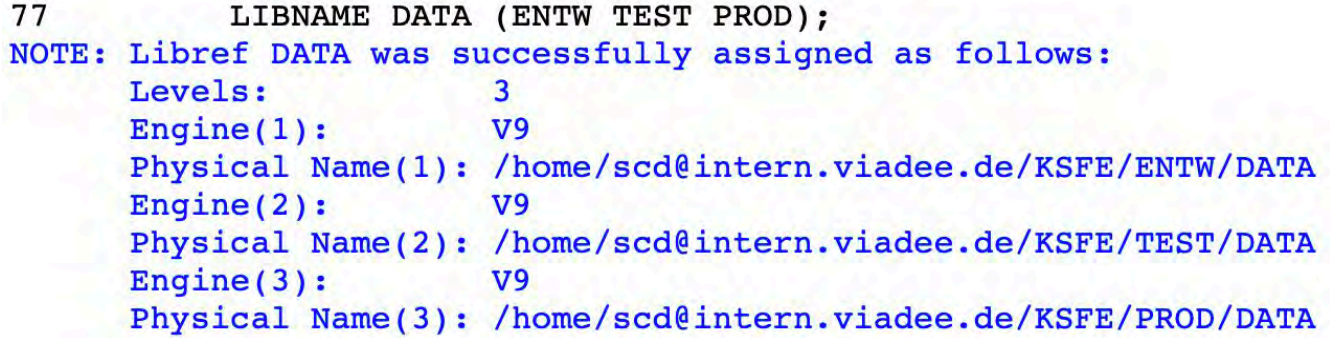

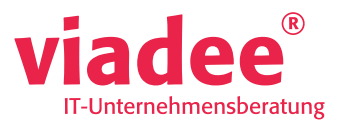

### **LIBNAME VERKETTUNG**

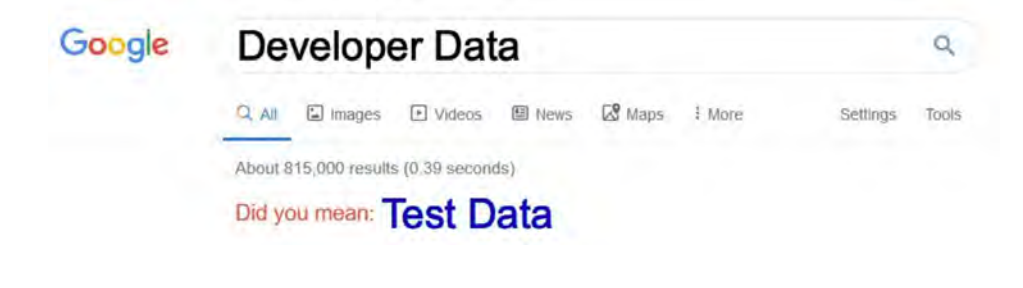

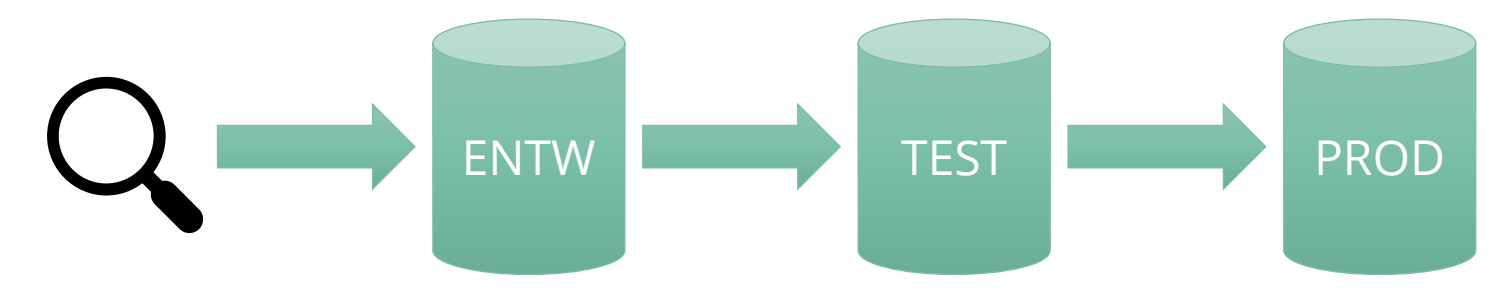

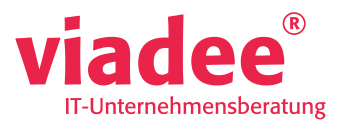

## LIBNAME VERKETTUNG

- Es wird das Objekt genutzt, welches in der Verkettungsreihenfolge als erstes gefunden wird
	- Man kann nicht erkennen, woher das Objekt gelesen wurde :-/
	- Objekt = Tabelle / View
- Es wird in die erste Bibliothek der Verkettung geschrieben

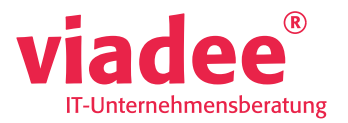

18.09.2022

 $12$ 

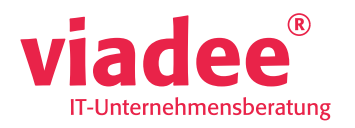

- Amazon Aurora (MySQL engine)
- Amazon Aurora (Postgres engine)
- Amazon EMR
- Amazon RDS MariaDB
- Amazon RDS Microsoft SQL Server
- Amazon RDS MySQL
- Amazon RDS Oracle
- Amazon RDS PostgreSQL
- Amazon Redshift
- Cloudera Data Hub
- Cloudera Data Platform
- Cloudera Hortonworks Data Platform
- Databricks
- DB2
- EnterpriseDB PostgreSQL
- Google BigQuery
- Google Cloud Platform Cloud SQL for PostgreSQL
- Google Cloud Platform Cloud SQL MySQL
- Google Cloud Platform Cloud SQL for SQL Server
- **Greenplum**
- Hive
- IBM Integrated Analytics System (IIAS)
- IBM Netezza Performance Server
- Impala
- Informix
- JDBC
- MariaDB
- Microsoft Azure Database for MariaDB
- Microsoft Azure Database for MySQL
- Microsoft Azure Database for PostgreSQL
- Microsoft Azure HDInsight
- Microsoft Azure Synapse Analytics
- Microsoft Azure SQL Database
- Microsoft Azure SQL Database managed instance
- Microsoft SQL Server
- MySQL
- Netezza
- ODBC
- OLE DB
- Oracle
- Oracle MySQL Database
- PC Files (e.g., CSV, TAB, Microsoft Excel, JMP, Microsoft Access, SPSS, Stata)
- The PI System
- PostgreSQL
- **Salesforce**
- SAP ASE
- SAP HANA
- SAP R3
- **Singlestore**
- Snowflake
- Spark
- Teradata Vantage
- Vertica
- Yellowbrick
- Facebook
- **Twitter**
- YouTube Analytics
- Google Analytics
- Google Drive
- Microsoft OneDrive

#### Quelle: https://www.sas.com/de\_de/software/access/access-engines1.html

18.09.2022 © viadee 13

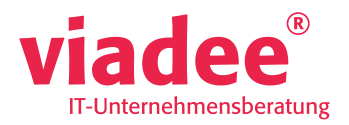

• Welche Module können genutzt werden?

proc setinit; run;

[…] ---SAS/ACCESS Interface to DB2 ---SAS/ACCESS Interface to Oracle ---SAS/ACCESS Interface to SAP ASE ---SAS/ACCESS Interface to PC Files ---SAS/ACCESS Interface to ODBC ---SAS/ACCESS Interface to INFORMIX ---SAS/ACCESS Interface to R/3 ---SAS/ACCESS Interface to Teradata ---SAS/ACCESS Interface to Microsoft SQL Server ---SAS/ACCESS Interface to MySQL […]

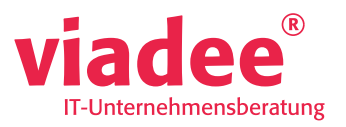

libname XLSLib xlsx '-/KSFE/Beispiel.xlsx';

libname XLSLib xlsx '~/KSFE/Beispiel.xlsx'; 74 NOTE: Libref XLSLIB was successfully assigned as follows: Engine: **XLSX** Physical Name: ~/KSFE/Beispiel.xlsx

© viadee

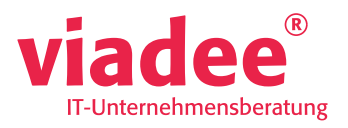

```
Data XLSLib.class;
set sashelp.class (where=(AGE>14));
run;
```
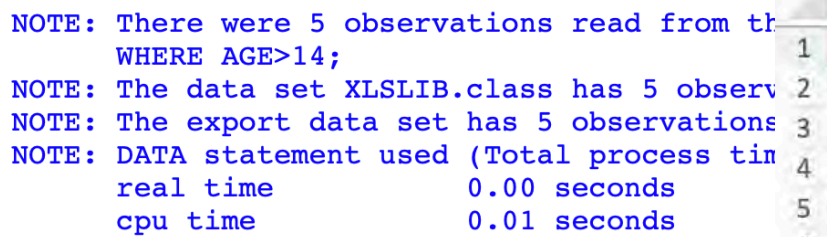

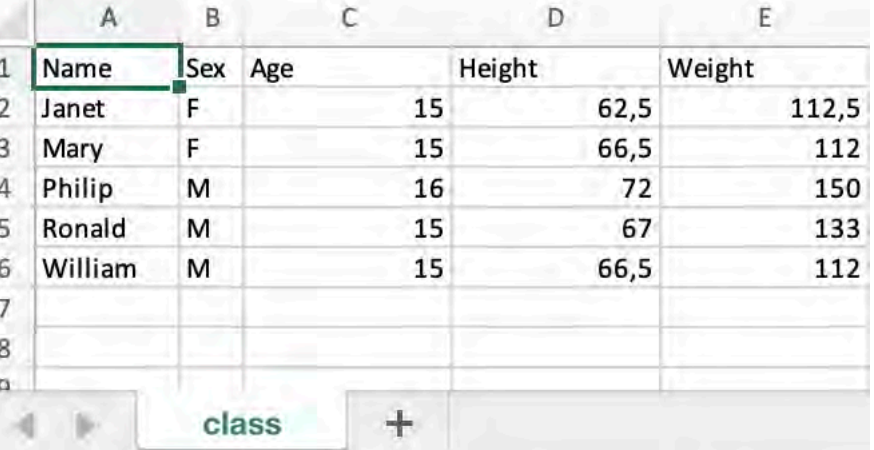

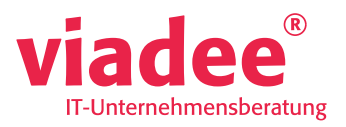

proc sql; create view XLSlib.class v as select name, age from sashelp.class; quit;

73 proc sal; 74 create view XLSlib.class v as 75 select name, age from sashelp.class; ERROR: XLSLIB.class v.VIEW kann nicht erstellt werden, da XLSLIB.class v.DATA bereits existiert. ERROR: SOL view was not defined due to errors. NOTE: PROC SOL set option NOEXEC and will continue to check the syntax of statements. 76 quit; NOTE: The SAS System stopped processing this step because of errors. NOTE: PROZEDUR SQL used (Total process time): real time  $0.00$  seconds cpu time 0.00 seconds

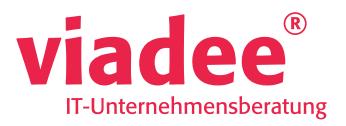

#### proc sql; delete from XLSLib.class2 where age<14; run;

73 proc sql; 74 delete from XLSLib.class2 where age<14; ERROR: Aktualisierungszugriff wird für Datei XLSLIB.class2.DATA nicht unterstützt.

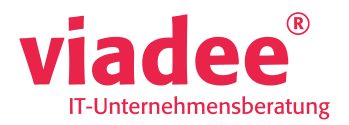

• Welche Module können genutzt werden?

proc setinit; run;

[…] ---SAS/ACCESS Interface to DB2 ---SAS/ACCESS Interface to Oracle ---SAS/ACCESS Interface to SAP ASE ---SAS/ACCESS Interface to PC Files ---SAS/ACCESS Interface to ODBC ---SAS/ACCESS Interface to INFORMIX ---SAS/ACCESS Interface to R/3 ---SAS/ACCESS Interface to Teradata ---SAS/ACCESS Interface to Microsoft SQL Server ---SAS/ACCESS Interface to MySQL […]

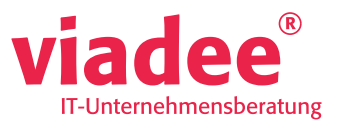

Libname ora meta library="BI demo" metaout=data;

```
Data ora.class;
set sashelp.class (where=(AGE>14));
run:
```

```
Libname ora meta library="BI demo" metaout=data;
73
NOTE: Libref ORA verweist auf dieselben Bibliotheksmetadaten wie Libref BI DEMO.
NOTE: Libref ORA was successfully assigned as follows:
      Engine:
                     META
      Physical Name: VIAORA12c
74
75
           Data ora.class;
           set sashelp.class (where=(AGE>14));
76
77
           run;
NOTE: There were 5 observations read from the data set SASHELP. CLASS.
      WHERE AGE>14:
NOTE: The data set ORA.CLASS has 5 observations and 5 variables.
NOTE: DATA statement used (Total process time):
      real time
                          0.08 seconds
      cpu time
                          0.01 seconds
```
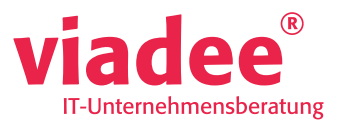

Libname ora meta library="BI demo" metaout=data;

```
Data ora.class;
set sashelp.class (where=(AGE>14));
run:
```
#### Zweiter Lauf:

73 Data ora.class: 74 set sashelp.class (where=(AGE>14)); 75 run;

ERROR: Die ORACLE Tabelle CLASS wurde für OUTPUT geöffnet. Diese Tabelle existiert bereits oder es besteht ein Namenskonflikt mit einem vohandenen Objekt. Die Tabelle wird nicht ersetzt. Diese Engine unterstützt die Option REPLACE nicht. NOTE: The SAS System stopped processing this step because of errors. NOTE: DATA statement used (Total process time): real time  $0.00$  seconds cpu time  $0.00$  seconds

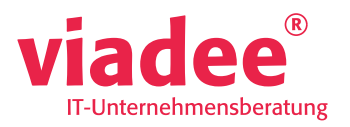

- SAS versucht so vollständig wie möglich Operationen durchzureichen
- Je nach Access Modul gibt es einzelne Funktionen, die nicht klappen
	- Verkettung mit Oracle funktioniert, mit XLSX nicht
	- Man muss sich ggf. mehr um Steuerung und Struktur kümmern
- Umstellung = Test!

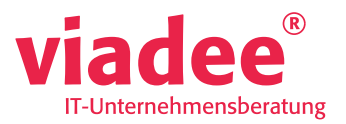

18.09.2022

23

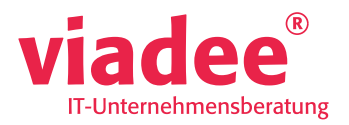

libname ora oracle user=<userid> password=<PASSWORD>;

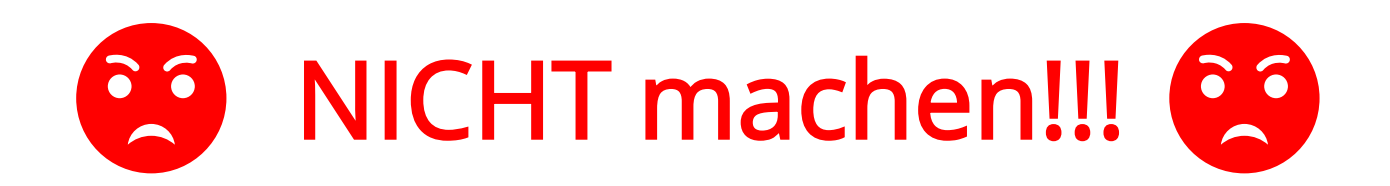

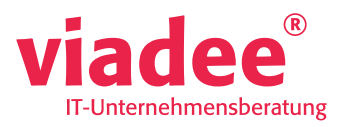

- Zugangsdaten sind für die meisten SAS/ACCESS Module notwendig
- Diese KÖNNEN zwar direkt als Parameter mit gegeben werden
	- Das SOLLTE man aber nicht machen!!!
- SAS liefert einen eigenen Passwort Manager mit
	- AUTHDOMAIN
	- benötigt den SAS Metadaten Server

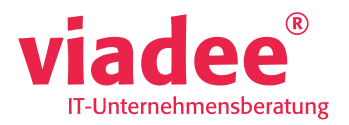

#### libname ora oracle AUTHDOMAIN=<DOMAINNAME>;

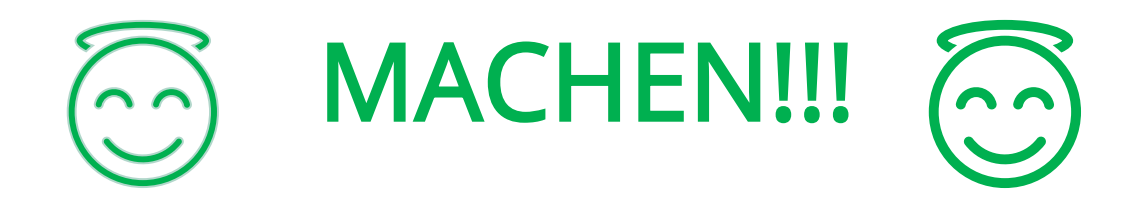

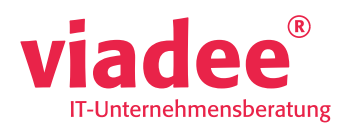

 $\mathbb{N}$ 

## **AUTHDOMAIN**

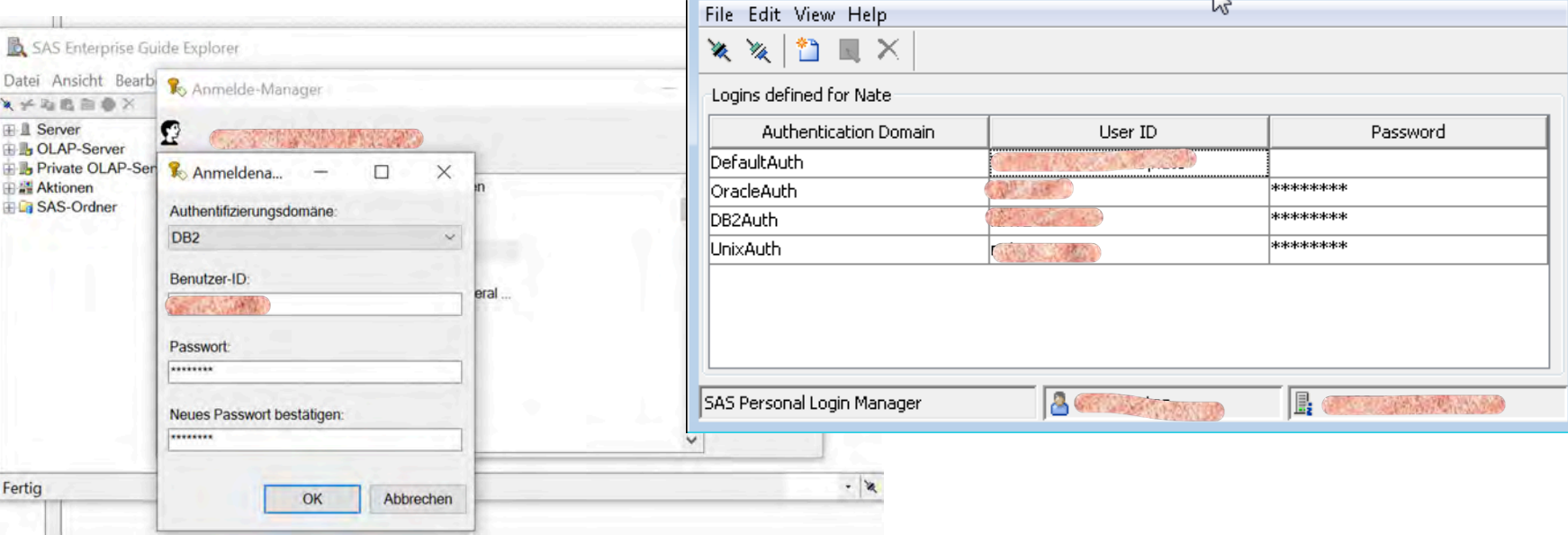

SAS Personal Login Manager - 25 Million

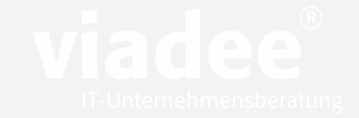